## **MacBook Scavenger Hunt –Use the Applications available on your new MacBook to solve as many of these questions as possible:**

 **What is the origin of the word "polymorph". (Do not use the internet to answer this one.) \_\_\_\_\_\_\_\_\_\_\_\_\_\_\_\_\_\_\_\_\_\_\_\_\_\_\_\_\_\_**

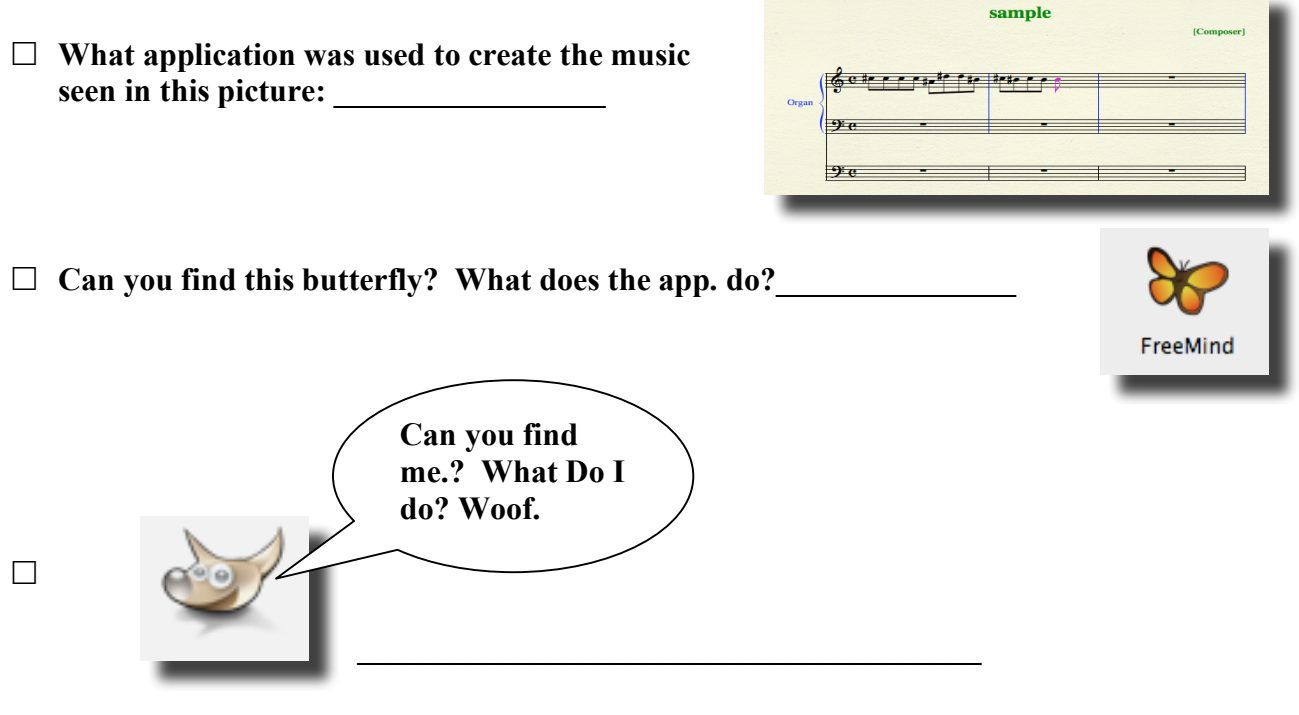

 **"\_\_\_\_\_\_\_\_\_\_\_\_is the easiest way to create beautiful websites, blogs, podcasts, and more."**

 **OK, Here is what you have been waiting for. Take a crazy picture of your group. Compare your picture's level of craziness with another group's level of craziness.**

 **Make a one page comic book using your team members as the main characters. Send your comic as an attachment to EJ via FirstClass. Make sure the word "comic" is in the subject.**

**See if you can figure out how to have a video chat with someone in this room.**

 $\Box$  Take a screen capture (shift/apple/4 – drag the box) of a knight on h6 and a **queen on d3. Show the picture to someone. What software app. did you** use?

- **Do not use a web browser – find a satellite view of the home of someone in your group.**
- $\Box$  What is the name of the application that will help you draw a **picture like this** *(Russo's Kitchen).*
- **Make screen capture (shift/apple/4 – drag the box) of a graph of a parabola. Show the picture to someone. Can you make it in 3d?\_\_\_\_\_\_\_**
- **What is Keynote? \_\_\_\_\_\_\_\_\_\_\_\_\_\_\_\_\_\_\_\_\_**

**\_\_\_\_\_\_\_\_\_\_\_\_\_\_\_\_\_\_\_\_\_\_\_\_\_\_\_\_\_\_**

- **What is Numbers? \_\_\_\_\_\_\_\_\_\_\_\_\_\_\_\_\_\_\_\_\_\_**
- **What is Pages? \_\_\_\_\_\_\_\_\_\_\_\_\_\_\_\_\_\_\_\_\_\_\_\_\_**
- **What does ClamXav do? \_\_\_\_\_\_\_\_\_\_\_\_\_\_\_\_\_\_\_\_\_\_**

**\_\_\_\_\_\_\_\_\_\_\_\_\_\_\_\_\_**

 $\Box$  What is the name of an application that will **allow you to create a map like this one.**

## Topo Map UTM Zone 10 Topo Map UTM Zone 11 Topo Map UTM Zone 12 Aerial Photo UTM Zone 10 **Union Areas Block UTM \* USCS Landsat Mosair NASA Blue Marble**

## **Wrap it all Together in a Best Practices Bundle:**

**Go to the Thirty Second Guide link on the NHS home page. Choose either** *Authentic Instruction in a Nutshell* **or** *Best Teaching Practices Through Technology.* **After spending a few minutes with your document, click on the** *Best Practices Blog* **and add a comment telling which application might tie in to any best practice or authentic learning descriptor***.*

**Link to Thirty Second Guide:** http://server2.noblehs.sad60.k12.me.us/~egaudet/thirtysecond/thirtysecond.htm

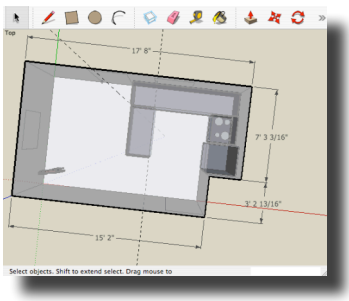

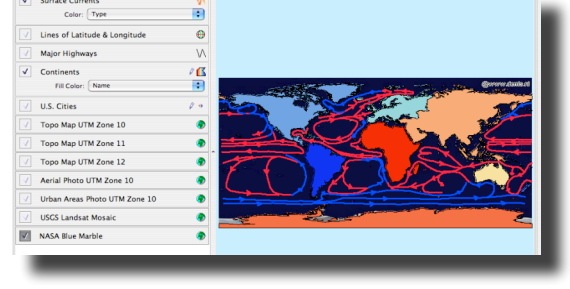